ANNED ITEMS **TUAL ITEMS** TUAL FEATURES TUAL ISSUES

RELEASE

# intact **Release 29 Sprint 4**

Release 29 Spring

intact

**iQ - Community Feature Preview Build Release Notes**

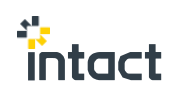

# **Contents**

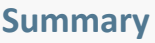

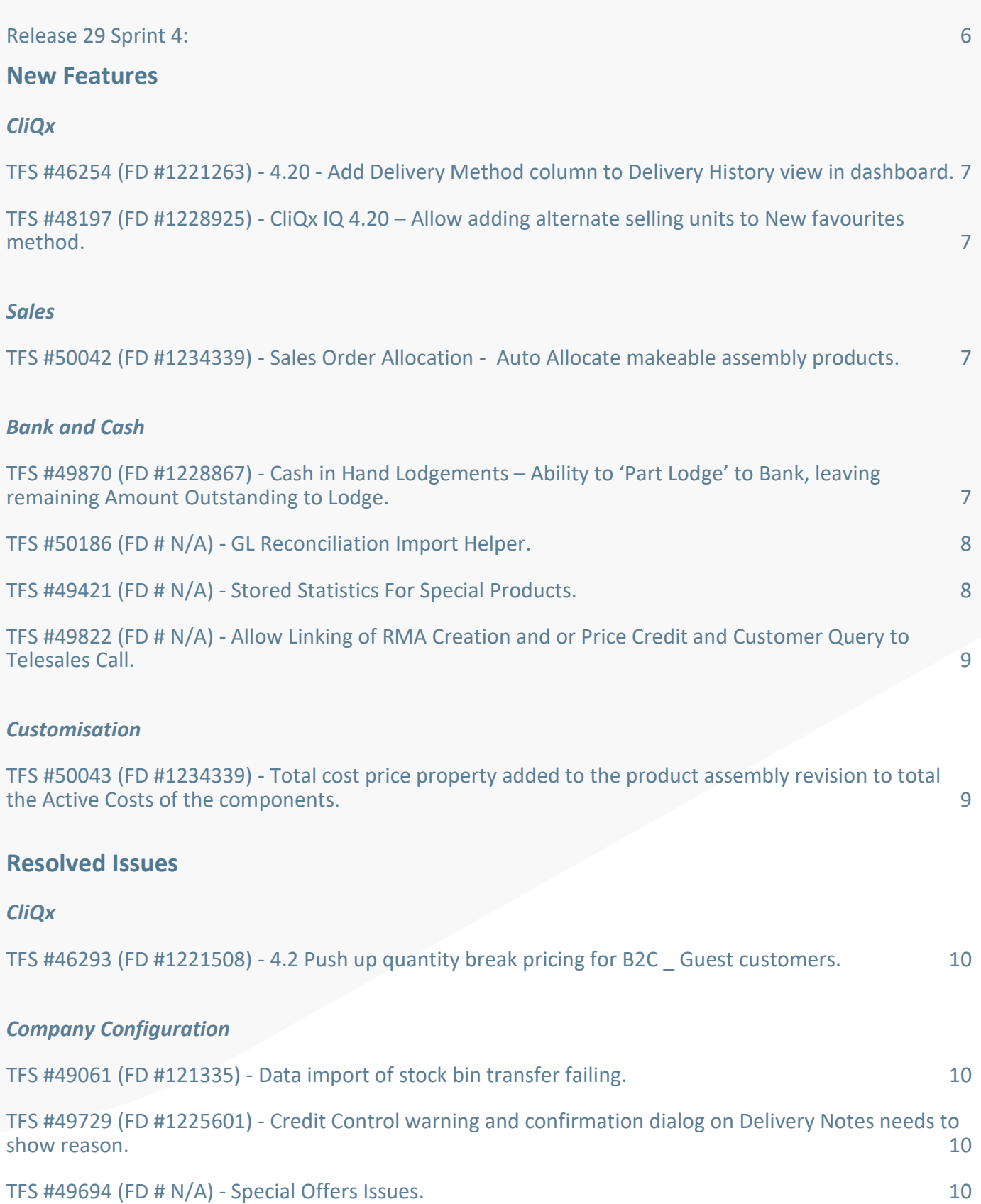

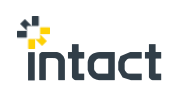

#### *[Sales](#page-9-7)*

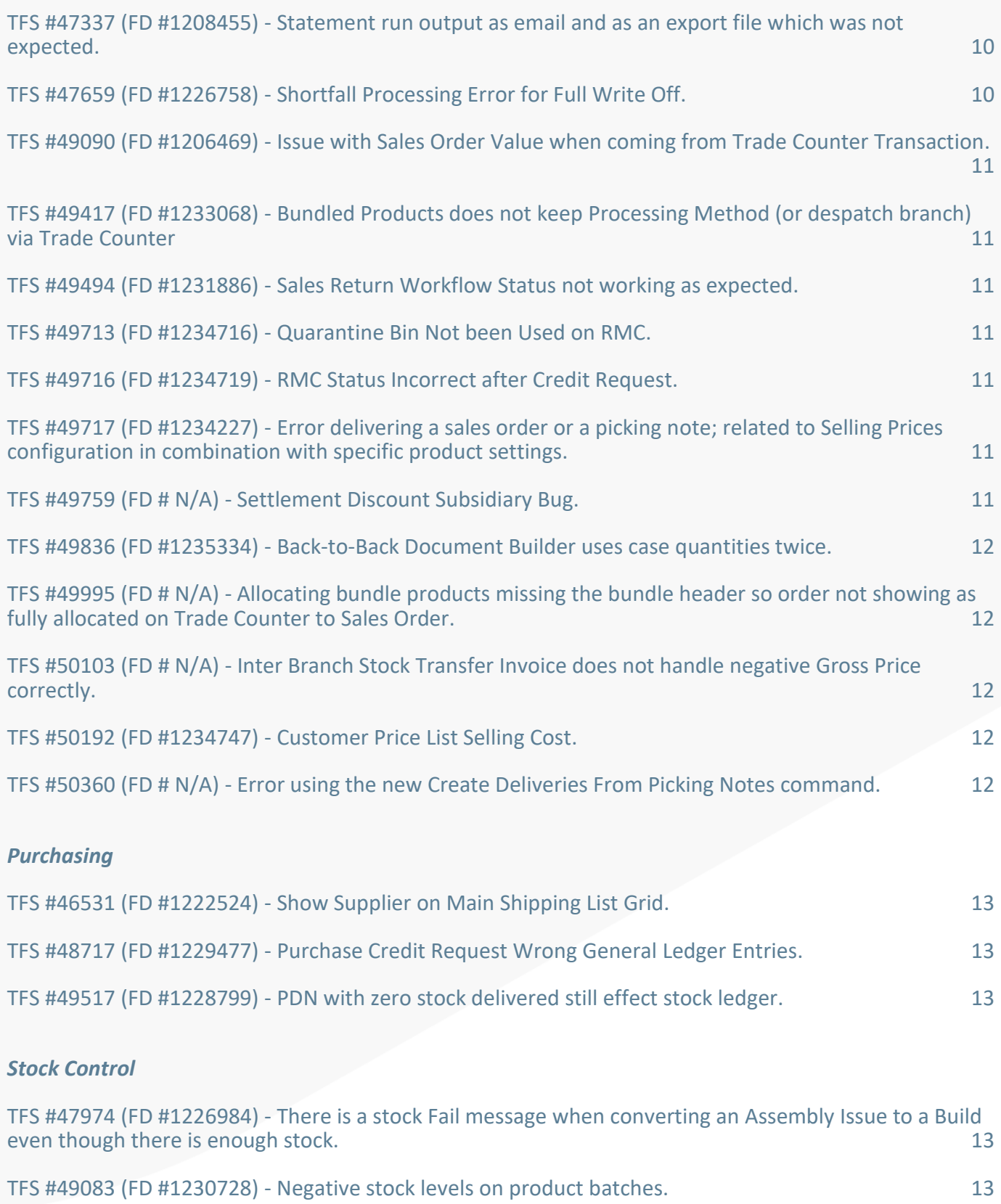

[TFS #49425 \(FD #1232681\) -](#page-12-7) Catalogue Stock Level issue. 13

TFS #49611 (FD # N/A) - [Add Divide By Zero checks to conversion factors in stock replenishment.](#page-12-8) 13

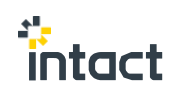

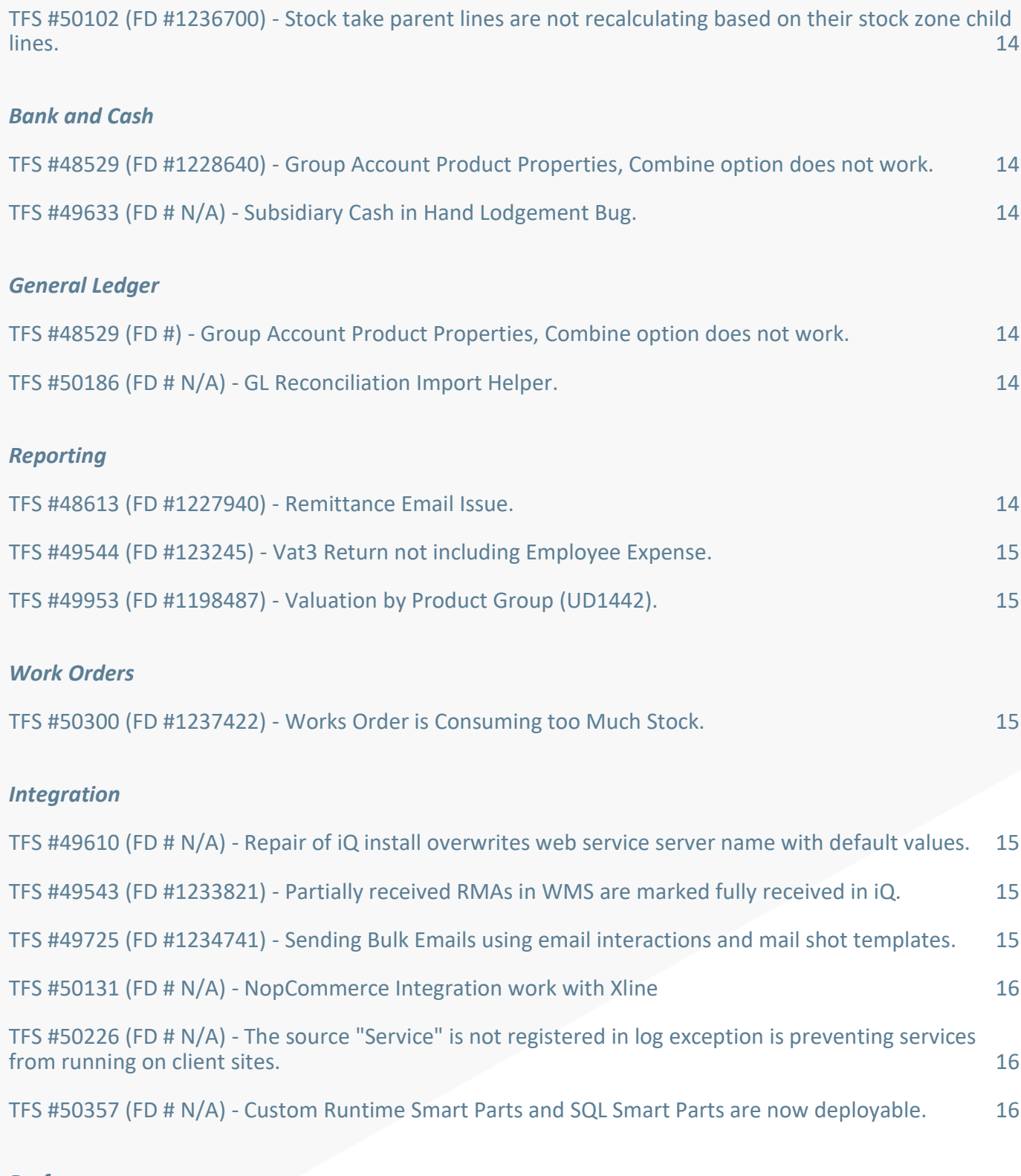

#### *[Performance](#page-15-3)*

[TFS #49752 \(FD #1234925\) -](#page-15-4) Action Search. 16

# *[Customisation](#page-15-5)*

TFS #49822 (FD # N/A) - [Allow Linking of RMA Creation and or Price Credit and Customer Query to](#page-18-0)  [Telesales Call.](#page-18-0) 2002. The contract of the contract of the contract of the contract of the contract of the contract of the contract of the contract of the contract of the contract of the contract of the contract of the cont

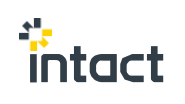

TFS #50186 (FD # N/A) - [GL Reconciliation Import Helper.](#page-21-0) 22

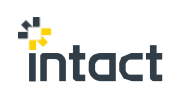

# <span id="page-5-0"></span>**Summary**

<span id="page-5-1"></span>Release 29 Sprint 4:

The following community feature preview document details the features the development team has completed as part of the fourth Sprint in Release 29 – R29S4 build.

As with previous Sprints, the code will be branched at this point and over the following 2 weeks any issues that arise from both internal testing and any user acceptance testing carried out by the community will be addressed.

For project governance, new builds containing these fixes over the subsequent 2 weeks will have the same name and release -> sprint number.

Note: - This build is intended for those who have requested new features to preview them while the development team perform regression and functional tests. It is not intended to be used on live sites. It is for user acceptance testing only.

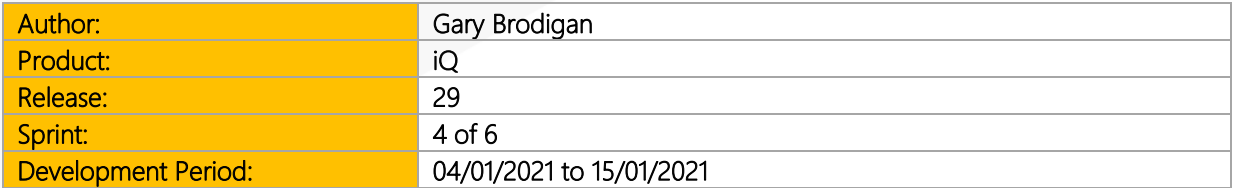

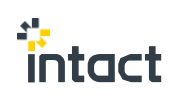

# <span id="page-6-0"></span>**New Features**

# <span id="page-6-1"></span>**CliQx**

<span id="page-6-2"></span>TFS #46254 (FD #1221263) - 4.20 - Add Delivery Method column to Delivery History view in dashboard.

New column added to the delivery history dashboard with a filter. This was a nopCommerce and iQCommerceCore change.

#### <span id="page-6-3"></span>TFS #48197 (FD #1228925) - CliQx IQ 4.20 – Allow adding alternate selling units to New favourites method.

Added a sales unit selection to the quantity modal when adding a favourite product to the cart. This was a nopCommerce and iQCommerceCore change.

# <span id="page-6-4"></span>**Sales**

#### <span id="page-6-5"></span>TFS #50042 (FD #1234339) - Sales Order Allocation - Auto Allocate makeable assembly products.

A new property has been added to the company sales order options called "Assembly Product Allocation Quantity Control". This property allows for assembly products to include the quantity of the product that can be produced but is not yet currently in stock in the quantity available for allocation on sales order lines.

There is are two possible settings:

- "Include Makeable Quantity As Allocatable" and,
- "Only Consider Current Stock Level As Allocatable".

The default value is to include the quantity allocatable. If we take the example of an assembly product that has an unallocated stock level of 50 but 100 of the products can be assembled based on current stock level with a specific assembly revision. They include makeable quantity setting would allow up to 150 to be allocated to a sales order line. The other setting would only allow 50 to be allocated. This will apply to validation checks as well as auto allocation.

Note: the makeable quantity will be calculated based on the assembly revision that has been assigned to the sales order line. If there is no assembly revision, then the setting will not take effect and the normal validation for standard products will be used instead.

# <span id="page-6-6"></span>**Bank and Cash**

<span id="page-6-7"></span>TFS #49870 (FD #1228867) - Cash in Hand Lodgements – Ability to 'Part Lodge' to Bank, leaving remaining Amount Outstanding to Lodge.

A User requested a change to have the ability to 'Part Lodge' an Item from the 'Lodgement Items' listing, resulting in the 'remaining' Amount staying available to select again within the Lodgement Items Listing.

To achieve the requested flexibility, a new *'Split Cash In Hand'* command is now added to the Lodgement Items list view.

This command will provide the User with the ability to split existing Cash in Hand transactions so that they are available for part lodgement.

On clicking the above command, the user will be presented with an agrs screen.

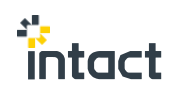

The args screen has two parts:

- 1. Header has a list of filter options,
- 2. Details view has a list of Chas In Hand transactions and a field to enter the 'Split Amount'.

Modifying the filter options will update the list of available Cash In Hand transactions on the details view.

Note - that once a Cash In Hand is already lodged, it will no longer be available for splitting above.

The split amount must be less than the amount left on the Cash In Hand transaction.

Saving (Continue-F9) the args screen will split the Cash In Hand transactions where the 'Split Amount' is supplied.

Once the split is completed, the new Cash In Hand transaction will be linked to the original transaction and can be accessed via the 'Related Items' context menu.

# **General Ledger**

#### <span id="page-7-0"></span>TFS #50186 (FD # N/A) - GL Reconciliation Import Helper.

Added a new import helper call General ledger account reconciliation import helper.

Please see appendix below.

### **Stock Control**

<span id="page-7-1"></span>TFS #49421 (FD # N/A) - Stored Statistics For Special Products.

It is now possible for Special Product / Branch statistics to be read and stored as opposed to calculated on 'On the Fly' via two existing property descriptors:

- Special Product (Current Branch Statistics)
- Special Product (Current Despatch Branch Statistics)

To enable this feature, you will need to activate Beta Feature #49421.

As well as reading and storing the new statistics when the new beta feature is enabled, you can add these values to the 'grid', sort and filter them as you would with any other property on Special Products.

To populate these new statistics, you will need to configure and execute a new Application Task - "Rebuild stock balances for Special Products".

### **Innovation**

TFS #49607 (FD # N/A) - Follow on to excel file imports - Add licence details.

This release introduces a command for viewing 3rd party licensing information.

Please see appendix below.

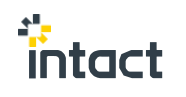

<span id="page-8-0"></span>TFS #49822 (FD # N/A) - Allow Linking of RMA Creation and or Price Credit and Customer Query to Telesales Call.

New commands have been added to telesales calls to allow for the creation of RMA's, Sales Credit Requests and Customer Queries directly from the telesales call.

Please see appendix below.

### <span id="page-8-1"></span>**Customisation**

<span id="page-8-2"></span>TFS #50043 (FD #1234339) - Total cost price property added to the product assembly revision to total the Active Costs of the components.

A new property has been added to the product assembly revisions called Total Cost Price. This property iterates through each of its components and subcomponents and totals up the components active cost multiplied by the component quantity to get a current cost price for an assembly revision.

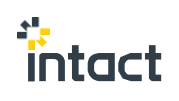

# <span id="page-9-0"></span>**Resolved Issues**

# <span id="page-9-1"></span>**CliQx**

#### <span id="page-9-2"></span>TFS #46293 (FD #1221508) - 4.2 Push up quantity break pricing for B2C \_ Guest customers.

When a product is created or updated in CliQx through iQ, a new call back to iQ has been added that adds or updates the quantity break pricing (tier pricing in CliQx). This uses the B2C customer account set up against the store settings to determine the quantity breaks. Unlike B2B quantity breaks, that remain transient, the B2C quantity breaks are persisted for all B2C Users. This was an iQCommerceCore and nopCommerce 4.2 plugin change.

# <span id="page-9-3"></span>**Company Configuration**

#### <span id="page-9-4"></span>TFS #49061 (FD #121335) - Data import of stock bin transfer failing.

An issue was reported where a Stock Bin Transfer Import is failing where there are identical product batch numbers for different products. This issue has now been resolved.

#### <span id="page-9-5"></span>TFS #49729 (FD #1225601) - Credit Control warning and confirmation dialog on Delivery Notes needs to show reason.

An issue was occurring when editing and saving an existing Sales Delivery Note where the customer was on a credit status type of either 'Warn' or 'Prompt'. In both these scenarios, the Sales Delivery Note continued to be saved without any prompt to the User. This issue has now been resolved where a prompt message will now be displayed where the User can choose to continue or cancel.

#### <span id="page-9-6"></span>TFS #49694 (FD # N/A) - Special Offers Issues.

An issue was occurring where special offer messages were not being triggered if the special offer was defined on the 'Customer Special Offer List'. This issue has now been resolved and special offer messages will not be triggered on documents if configured.

#### <span id="page-9-7"></span>**Sales**

#### <span id="page-9-8"></span>TFS #47337 (FD #1208455) - Statement run output as email and as an export file which was not expected.

An issue was reported that when completing a Statement run, PDF attachments that were created for attaching to emails are left in the Generated File Location after processing. This has now been resolved.

#### <span id="page-9-9"></span>TFS #47659 (FD #1226758) - Shortfall Processing Error for Full Write Off.

A User reported an issue with Sales Order line Write Offs when the line is written of via the Shortfall Processing, using the 'Confirm' command, on the Sales Picking Note list view.

In the example provided, the sales order line is fully written off during the SPN confirmation process, but the related Sales Order line's Quantity Written Off and Quantity Allocated properties failed to be updated correctly. If, however, the line is part written off, the process works correctly.

It was found that this behaviour is caused by a bug is the system which is now resolved.

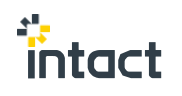

#### <span id="page-10-0"></span>TFS #49090 (FD #1206469) - Issue with Sales Order Value when coming from Trade Counter Transaction.

An issue was found that when changing the Customer Name on a Sales Document, any pricing options presented appear after the pricing on the line has been changed. This issue has now been resolved.

#### <span id="page-10-1"></span>TFS #49417 (FD #1233068) - Bundled Products does not keep Processing Method (or despatch branch) via Trade Counter

A User reported an issue where when they are creating a Trade Counter Transaction (TCT), with a Bundled Product. If they change the 'Processing Method' or 'Despatch Branch', on the document header, then these are then not reflected in the lines. This causes the master bundle product to be split from its lines when saving.

Also, when Back-to-Back Document Builder is generated for the above TCT, a line is added for the bundle header product when it should not.

After investigating the reported issue, all the above raised points have now been addressed.

#### <span id="page-10-2"></span>TFS #49494 (FD #1231886) - Sales Return Workflow Status not working as expected.

An issue was reported where the Workflow status permissions on Sales Return Notes was not working correctly. This has now been resolved.

#### <span id="page-10-3"></span>TFS #49713 (FD #1234716) - Quarantine Bin Not been Used on RMC.

Quarantine Bin stated in Company Settings not being used/shown within the stock bin allocation on a Sales Returns Confirmation.

Please see appendix below.

#### <span id="page-10-4"></span>TFS #49716 (FD #1234719) - RMC Status Incorrect after Credit Request.

Incorrect Workflow Status being set on a returns confirmation after a credit request has been generated.

#### <span id="page-10-5"></span>TFS #49717 (FD #1234227) - Error delivering a sales order or a picking note; related to Selling Prices configuration in combination with specific product settings.

An Issue was reported where the User was unable to deliver a Sales Order or Picking Note where a Product had no Selling Price Definitions due to an "Index out of range" error. We have made a change to ensure we check if the Definitions are empty before processing them to fix this.

#### <span id="page-10-6"></span>TFS #49759 (FD # N/A) - Settlement Discount Subsidiary Bug.

An issue was occurring when entering a settlement discount on a Sales Ledger Allocation where the Customer was using a subsidiary and the customer/subsidiary currency was different from the Company default currency. In this case, an Exchange Difference was incorrectly being generated.

The issue has now been resolved; the exchange difference should not have been generated because the customer/subsidiary is using the same currency.

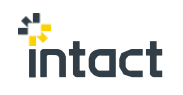

#### <span id="page-11-0"></span>TFS #49836 (FD #1235334) - Back-to-Back Document Builder uses case quantities twice.

A User reported an issue where when saving a Trade Counter Transaction (TCT), the automatically generated Inter Branch Stock Transfer Request (B2BDB) has an incorrect 'Required' quantity on the B2BDB line.

In the example provided, a product is stocked in Each (Tiles) but sold in a case/carton of 32.

When raising TCT, the related Back-To-Back Document Builder seem to have the correct multiples of the carton quantity on the B2BDB line. However, when confirming the allocated quantity, by saving the Sales Order Line Transfer Request Allocation args object, use the 'Transfer Request Allocation' composite command, it throws a validation error.

After investigating the reported issue, it is found out that when the Sales Order Line Transfer Request Allocation is being created, the quantity to be allocated (i.e., Required Quantity) is populated in Stocking units rather than Selling Units.

This is now fixed.

<span id="page-11-1"></span>TFS #49995 (FD # N/A) - Allocating bundle products missing the bundle header so order not showing as fully allocated on Trade Counter to Sales Order.

When the sales order allocation status is calculated, the status was incorrectly being calculated for bundle products as the bundle parent quantity outstanding had a value in that was forcing the status to be always partially allocated. A change to the iQ logic now marks the bundle parent line as allocated regardless.

#### <span id="page-11-2"></span>TFS #50103 (FD # N/A) - Inter Branch Stock Transfer Invoice does not handle negative Gross Price correctly.

An issue was occurring when a sales order was created that had a service product line with a negative gross price (used as a discount). Upon delivering the order, the sales delivery note line was created with a negative cost value. If using Subsidiaries, this would incorrectly come through as a negative value on the Inter Branch Stock Transfer Delivery Note Invoice.

This issue has now been resolved and negative priced service lines now correctly come through with a 0 cost price on the delivery note and subsequent invoices.

#### <span id="page-11-3"></span>TFS #50192 (FD #1234747) - Customer Price List Selling Cost.

Fixed an issue where the selling price cost set on a sales document line was not getting taken from the price list rule when the rule had the "Selling cost price control" set to "Use Selling Cost Price From Rule". It was only applying the rule selling cost price when the "Cost Control" was set to "Use Cost Price From Rule".

#### <span id="page-11-4"></span>TFS #50360 (FD # N/A) - Error using the new Create Deliveries From Picking Notes command.

An exception was occurring in specific circumstances when creating deliveries for a picking note. The issue could occur if the picking note had a quantity more than allocated on the sales order, and the user was attempting to deliver the full picking quantity. This exception has now been fixed, and a correct validation message will now be presented.

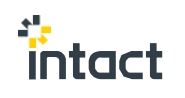

# <span id="page-12-0"></span>**Purchasing**

<span id="page-12-1"></span>TFS #46531 (FD #1222524) - Show Supplier on Main Shipping List Grid.

For shipping lists whose lines all contain the same supplier, when saved and if not overridden by the User, will have the supplier on the header of the list set to that of the supplier on the lines.

To override this behaviour, you can add Shipplist.Supplier to the view and supply a different one if required. This supplier will be retained even if a different (but same) 'line supplier' is used throughout the lines on the list.

#### <span id="page-12-2"></span>TFS #48717 (FD #1229477) - Purchase Credit Request Wrong General Ledger Entries.

An issue was reported where the Purchase Credit Request -> Return Branch was not used in the creation of the General Ledger postings. This has now been resolved.

#### <span id="page-12-3"></span>TFS #49517 (FD #1228799) - PDN with zero stock delivered still effect stock ledger.

An issue was reported that when the Company setting -> Purchase Delivery Note Options -> Negative Stock handling is set to 'Automatically Generate Negative Stock Corrections' there is no need to stop the 'Correct PDN' List Command from executing. This has now been put into effect.

# <span id="page-12-4"></span>**Stock Control**

<span id="page-12-5"></span>TFS #47974 (FD #1226984) - There is a stock Fail message when converting an Assembly Issue to a Build even though there is enough stock.

An issue was reported where an Assembly build created from an Assembly issue is bringing up and incorrect stock warning on any components with just enough in stock to cover the build. This has now been resolved.

#### <span id="page-12-6"></span>TFS #49083 (FD #1230728) - Negative stock levels on product batches.

An issue was reported getting negative stock level on product batches. After investigation we found that if there was a Credit request created to move product back into stock and the stock was then sold, deleting the credit request at this point would cause negative stock on the Batch. We have added a check when deleting credit request that if they have a stock movement to then check if there is available stock to remove before deletion.

#### <span id="page-12-7"></span>TFS #49425 (FD #1232681) - Catalogue Stock Level issue.

Reported Issue with a Part Delivered Purchase Delivery Note with multiple CateLog Special Products that when editing to receive outstanding Lines that the Stock level is updated for the first CateLog product in the list not the CateLog product that was updated, The system has been updated to check special product when updating the stock level after recreating the related stock movements.

#### <span id="page-12-8"></span>TFS #49611 (FD # N/A) - Add Divide By Zero checks to conversion factors in stock replenishment.

Additional checks have been added to the stock replenishment process around any calculations involving the products purchasing conversion factor to handle situations where the factor is zero. It is not possible to manually set the conversion factor to zero on the product purchasing details, but it can occur when there is a retrieval error from the database that resulting in a zero value. These changes should prevent any issues in this situation.

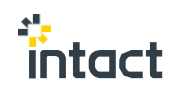

<span id="page-13-0"></span>TFS #50102 (FD #1236700) - Stock take parent lines are not recalculating based on their stock zone child lines.

Fixed an issue that could cause a stock take for additional stock taking zones to not update the parent item when entering actuals for a new sheet and the product already existed on another sheet.

# <span id="page-13-1"></span>**Bank and Cash**

<span id="page-13-2"></span>TFS #48529 (FD #1228640) - Group Account Product Properties, Combine option does not work.

An Issue was reported when using Company SalesLedgerOptions GroupAccountProductPropertiesSource CombineWithPaymentAccount option.

Where Customer had a Product Properties and a billing account set where it would use the Billing Account Product Properties even when a Product Property exists on the Account added to the document.

We have made a change to the system to ensure the Customer Product Properties are checked before the Payment\billing account when using the CombineWithPaymentAccount option.

### <span id="page-13-3"></span>TFS #49633 (FD # N/A) - Subsidiary Cash in Hand Lodgement Bug.

An issue was reported with subsidiary cash in hand lodgements. We have Added a new property to the Cash In Hand Lodgement screen called "Filter Cash In Hand Items By Branch", this allows you to determine whether the list of Cash In Hand items is filtered to the selected Branch or all Cash In Hand items are shown. Branch is now required/validated when Subsidiaries are enabled.

The subsidiary is now taken from the bank account rather than the branch. Only branches from the same subsidiary as the bank account can be selected.

# <span id="page-13-4"></span>**General Ledger**

<span id="page-13-5"></span>TFS #48529 (FD #) - Group Account Product Properties, Combine option does not work.

An issue was reported when using Company SalesLedgerOptions:

• GroupAccountProductPropertiesSource CombineWithPaymentAccount option,

The Customer had a Product Properties and a billing account set where it would use the Billing Account Product Properties even when a Product Property exists on the Account added to the document.

We have made a change to the system to ensure the Customer Product Properties are checked before the Payment\billing account when using the CombineWithPaymentAccount option.

<span id="page-13-6"></span>TFS #50186 (FD # N/A) - GL Reconciliation Import Helper.

Added a new import helper call General ledger account reconciliation import helper. See attached doc for details.

# <span id="page-13-7"></span>**Reporting**

#### <span id="page-13-8"></span>TFS #48613 (FD #1227940) - Remittance Email Issue.

An issue was reported where the option to print under the Purchase Payment Run -> Email Remittance would be available if the Supplier email address is not populated.

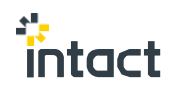

There is a new Company setting that will make this option available again:

• Purchase Payment Run Remittance Email Address Control -> Skip Branch And Company.

<span id="page-14-0"></span>TFS #49544 (FD #123245) - Vat3 Return not including Employee Expense.

An issue was reported where VAT3 Return did not include Employee Expenses in the VAT On Purchases Amount column. This Is now fixed.

Please see appendix below.

#### <span id="page-14-1"></span>TFS #49953 (FD #1198487) - Valuation by Product Group (UD1442).

A few issues were reported on the Product Valuation Report plugin where the Year property was not pulling through correctly on the Report and there was a need to add a few of the Product Properties to the report. These have now been resolved.

# <span id="page-14-2"></span>**Work Orders**

<span id="page-14-3"></span>TFS #50300 (FD #1237422) - Works Order is Consuming too Much Stock.

Fixed an issue where the units on a works order line were defaulting to the product selling units. By default, this should be the products stocking units.

# <span id="page-14-4"></span>**Integration**

<span id="page-14-5"></span>TFS #49610 (FD # N/A) - Repair of iQ install overwrites web service server name with default values.

Fixed an issue that was causing a repair of a service that was installed using an individual installer to reset the service settings to default. The individual installers were not designed to support the windows installer Repair process, so this task has disabled the Repair option for the following individual installers:

- **•** Integration Service,
- Licence Service.
- Output Service.
- Web Service.

Uninstall and re-install can be used to repair these services. The unified installer is unaffected and should function correctly for the repair process.

#### <span id="page-14-6"></span>TFS #49543 (FD #1233821) - Partially received RMAs in WMS are marked fully received in iQ.

An Issue was reported when using the IntactHQWMSIntegrationPlugin that a partially received RMA that the resulting confirmation was marked as fully received within the program. We have made a change to the system to ensure each line on the RMA confirmation is 0 and update the value from the Values included in the HQWMS table.

#### <span id="page-14-7"></span>TFS #49725 (FD #1234741) - Sending Bulk Emails using email interactions and mail shot templates.

Change made to take the email address off the customer contact when sending bulk emails from the customer contact list.

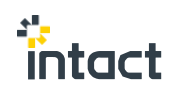

#### <span id="page-15-0"></span>TFS #50131 (FD # N/A) - NopCommerce Integration work with Xline

Upgraded the currency selection plugin which will be used as a reference for further nopCommerce widget plugin upgrades. This was a nopCommerce change.

#### <span id="page-15-1"></span>TFS #50226 (FD # N/A) - The source "Service" is not registered in log exception is preventing services from running on client sites.

If an exception occurs in an iQ service that is not handled in a specific way, it gets written to the event log with a source value of "Service". If the same issue, then happens in a different iQ service (e.g., Output service first and then integration service) a separate exception is written to the event log that says, "The source 'Service' is not registered in log 'iQIntegrationService'. (It is registered in log 'iQOutputService'.)". This situation is an exception and will stop the service from running correctly. Windows does not allow the same source value to be used in two different event logs.

A change has been made to how we write these event log entries which should hopefully stop this issue from occurring.

#### <span id="page-15-2"></span>TFS #50357 (FD # N/A) - Custom Runtime Smart Parts and SQL Smart Parts are now deployable.

Custom Runtime Smart Parts and SQL Smart Parts are now deployable.

# <span id="page-15-3"></span>**Performance**

#### <span id="page-15-4"></span>TFS #49752 (FD #1234925) - Action Search.

A User reported that when access to any Company Tab (ribbon) is disabled via Security Policy > 'Available Modules' option and if a User then searches for something in Company Tab within the 'Action Search', then, the returned result should not contain details from Company Tab.

Now, for example, the above scenario returns 'Object Output Queue' when it should not. This issue is now resolved.

Note: that if the User has disabled the Company Tab but still have access to Agility and it features, then the result set of 'Action Search' may contain contents from Agility.

# <span id="page-15-5"></span>**Customisation**

#### TFS #49418 (FD #1233415) - PDN/R Delivery Note Costs Incorrectly Updating from Part Delivered 1st Supplier Invoice Cost Prices When Processing 2nd Direct To Site Purchase Invoice.

When Invoicing a Direct Purchase Order using the Generate Invoice From Order command, if you were only invoicing part of the order and you changed the Invoice Price this was getting synced to the Sales Order and Purchase order, we will no longer sync this Invoice Price on a part ship. Additionally, the Quantity Outstanding was not updated correctly on the Purchase Order, this is now correctly updated.

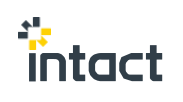

# **Appendix**

TFS #49607 (FD # N/A) - Follow on to excel file imports: Add licence details.

### **Brief Summary**

This release introduces a command for viewing 3rd party licensing information.

#### **Execution**

#### New behaviour

Under the Company tab there is a new command, "3rd Party Licensing Info" as below

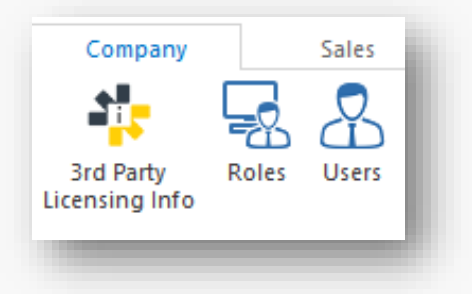

If the user clicks this command, then they are presented with the current licensing info.

Please note that this licensing info is a "work in progress" and the information contained may not yet be complete.

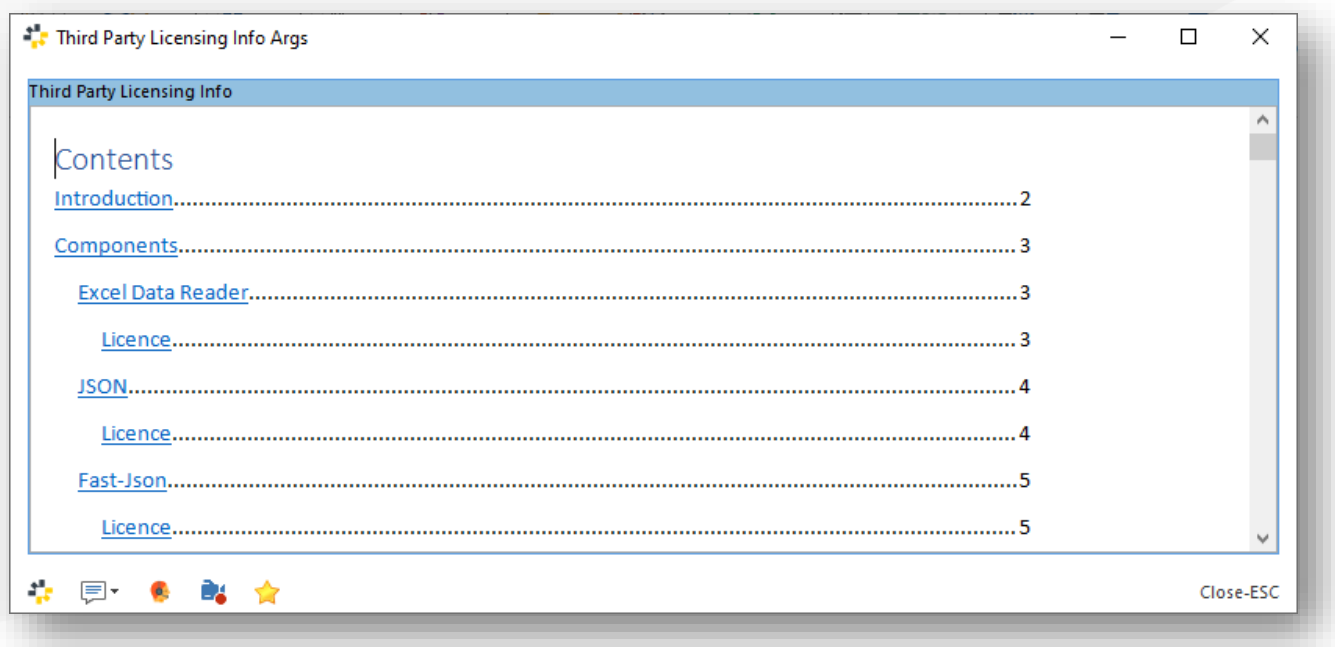

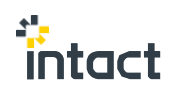

#### TFS #49544: VAT3 Return not including Employee Expense.

#### **Brief Summary**

VAT3 Return not including Employee Expenses in the VAT On Purchases Amount column.

#### **Default Behaviour**

VAT3 Return not including Employee Expenses in the VAT On Purchases Amount column.

#### **Execution**

Summary: VAT3 Return not including Employee Expenses in the VAT On Purchases Amount column.

Previous behaviour: VAT3 Return not including Employee Expenses in the VAT On Purchases Amount column.

New behaviour: VAT3 VAT On Purchases will now include Employee Expenses within the value.

#### **Worked Examples:**

Run a VAT3 Return from a Tax return that includes Employee Expenses, and the VAT on Purchases column will now include the Expenses.

#### TFS #49713 (FD #1234716) - Quarantine Bin Not been Used on RMC.

#### **Brief Summary**

Quarantine Bin stated in Company Settings not being used/shown within the stock bin allocation on a Sales Returns Confirmation.

#### Default Behaviour

Allocation would not be updated with the stock allocated to the Quarantine bin.

#### **Execution**

Summary: Confirm Delivery on a Returns Authorisation and process a quantity within the Quantity to Quarantine property.

Previous behaviour: Stock Bin Allocation would not represent this update.

New behaviour: Stock Bin Allocation will now include the allocation to the Quarantine Bin.

#### **Worked Examples:**

Confirm Delivery on a Returns Authorisation and process a quantity within the Quantity to Quarantine property. Check that the allocation on the line is correct. When returning the Quantity to Quarantine field back to 0, any newly created allocation line will be removed. User will have to re-allocated if required.

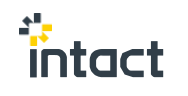

<span id="page-18-0"></span>TFS #49822 (FD # N/A) - Allow Linking of RMA Creation and or Price Credit and Customer Query to Telesales Call.

#### **Brief Summary**

New commands have been added to telesales calls to allow for the creation of RMA's, Sales Credit Requests and Customer Queries directly from the telesales call.

#### **Configuration**

New properties have been added to the "Telesales Call" object. These are "Credit Request", "Customer Query" and "RMA".

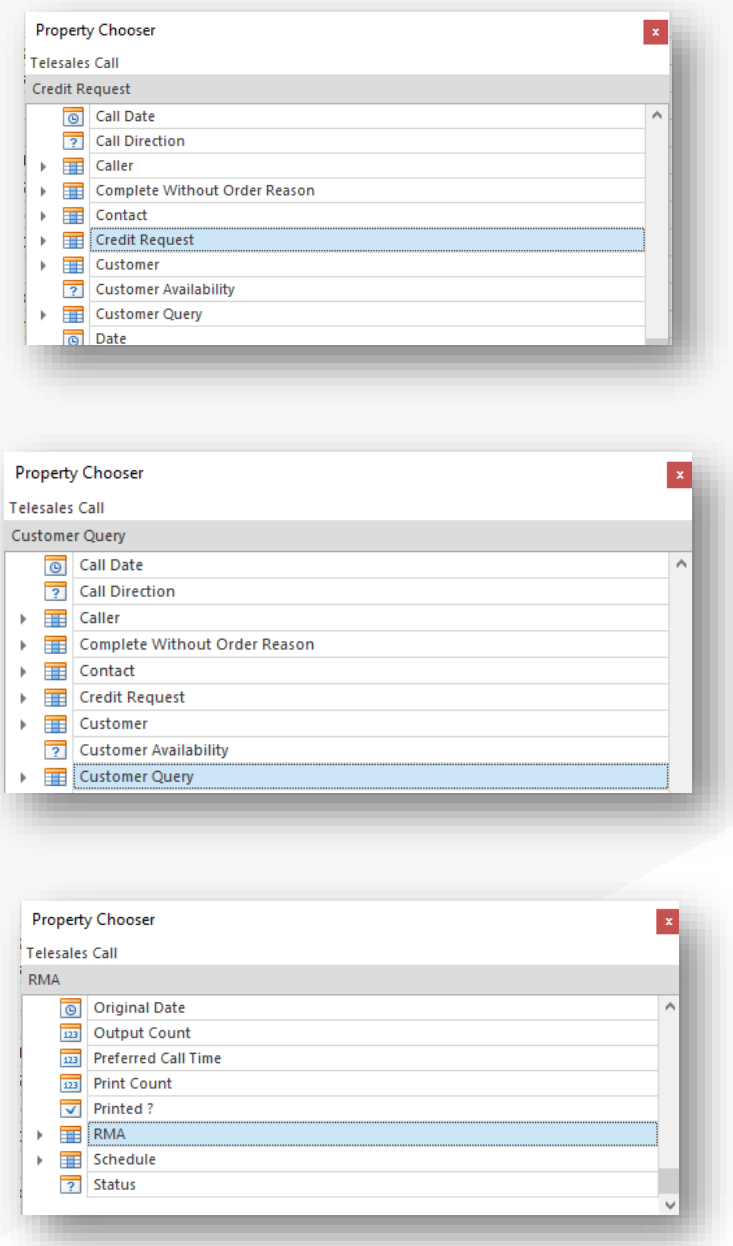

These properties will hold references to the respective documents generated from the telesales call. ("Credit Request" will be a direct reference to the generated sales credit request etc.)

These properties are not user editable; they will be set when the relevant document is generated from the telesales call using one of the new commands.

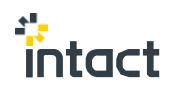

Similarly, a new property has been added to Sales Credit Requests, Returns Authorisations (RMA's) and Customer Queries called "Telesales Call" on all documents. This property holds a reference to the source telesales call that was used to generate the document. Again, it cannot be edited by the user and will only be set if the document is created through one of the new commands.

No User configuration is needed, the commands will now just be available on the telesales calls.

#### **Execution**

There are 3 new commands on the Telesales Call list titled "Create RMA", "Create Credit Request" and "Create Customer Query" respectively.

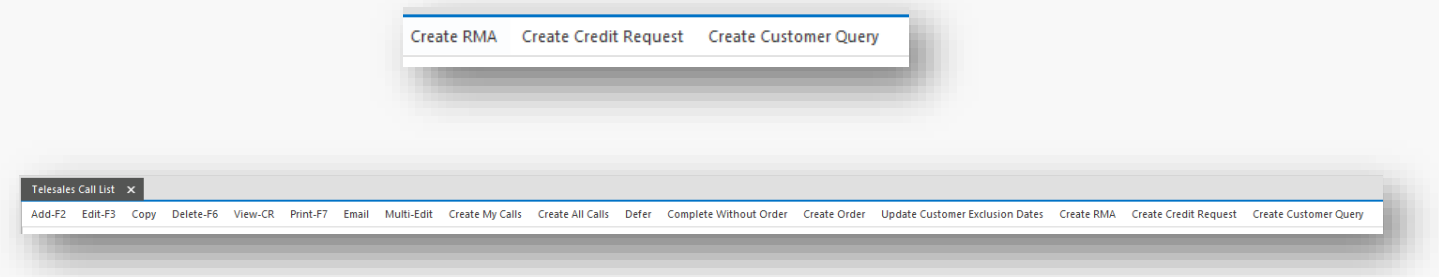

For each command, you will need to have populated a customer on the telesales call to use the command. If you try to use a command without having a customer assigned, you will be presented with an error message like this informing you of the issue.

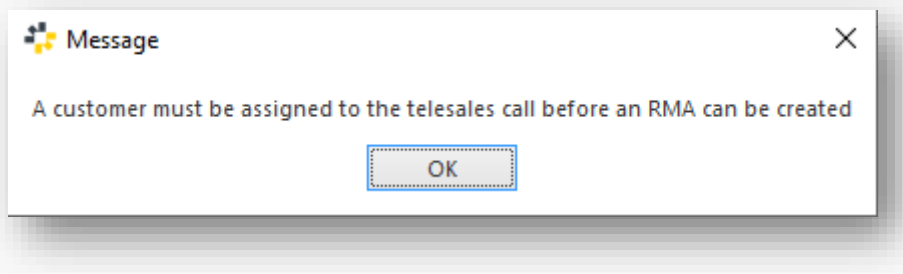

And the command will not proceed any further. If you have a customer assigned, then you can use the commands.

#### Create RMA

The Create RMA command will present the user will a list of sales invoices for the customer assigned to the telesales call. The user must then select an invoice to do the return. A returns authorisation will be created from the selected invoice and then presented to the user for them to populate as normal.

This is functionally the same as using the RMA command on the sales invoice list.

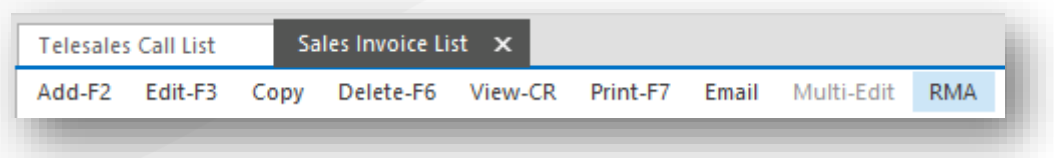

When the RMA is saved, it will be assigned to the "RMA" property on the telesales call and the telesales call will be assigned to the "Telesales Call" property on the RMA. The status on the telesales call will also be set to completed.

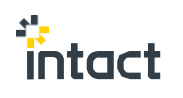

#### Create Credit Request

This is very similar to the Create RMA command. The User will also have to select an invoice for the customer on the call which will then be used to create and present a sales credit request document.

Again, this is functionally like the "Credit Request" command on the sales invoice list.

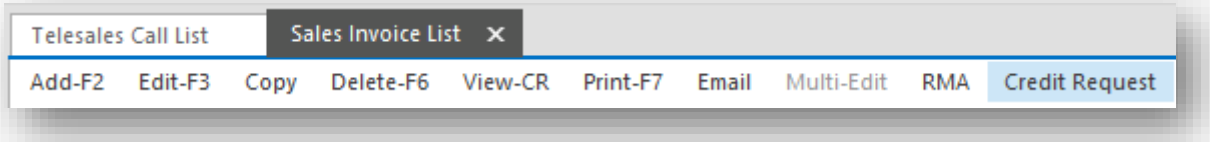

Upon saving the credit request, the telesales call will be assigned to the "Telesales Call" property on the credit request document and the "Credit Request" property on the telesales call will be assigned the request. The status on the call will also be set to completed.

#### Create Customer Query

This command is simpler than the other. Upon clicking the command, the use will be presented with the new Customer Query screen with the customer already populated. Upon saving the query, the source telesales call will be assigned to the "Telesales Call" property on the query document and the "Customer Query" property on the telesales call will be assigned the newly saved query. The status on the call will be set to completed.

#### Object Commands

These new commands can also be found when adding a new telesales call to the list. There will be a new command at the bottom of the view for "Continue And Create".

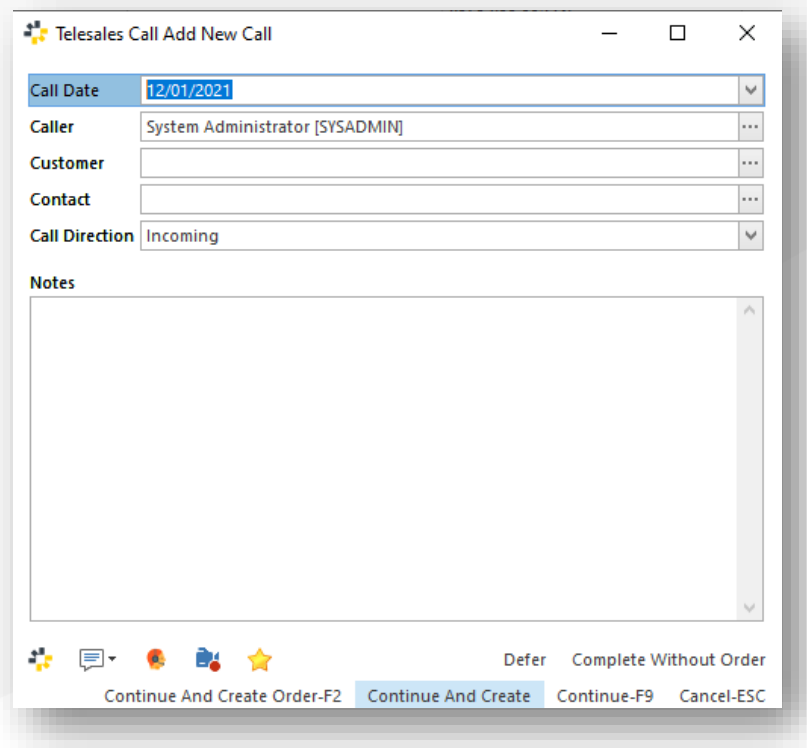

Upon clicking on this button, 3 new commands will be made available.

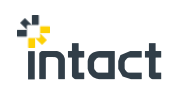

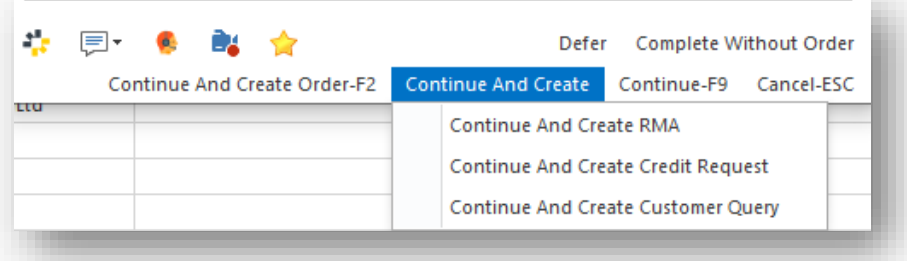

#### Continue And Create RMA

#### Continue And Create Credit Request

#### Continue And Create Customer Query

If you click on any of these commands, the telesales call will be created, and the list commands mentioned above will be immediately executed with all the same logic taking effect.

The only difference here is that if the customer is not populated on the add screen, you will get an error message about it and it will not proceed to create the call, you will still be on the screen, otherwise it's exactly the same logic taking effect.

#### <span id="page-21-0"></span>TFS #50186 (FD # N/A) - GL Reconciliation Import Helper.

#### **Brief Summary**

A new Import helper has been added to called "General Ledger Account Reconciliation Import Helper". This allows the creation of general ledger account reconciliations that are grouped by account code.

#### **Configuration**

To Import these new transactions a data Import schema needs to be added. Note the General ledger account code Is a required property and should also be set on the Import collation property name. This will group the lines by account code.

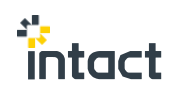

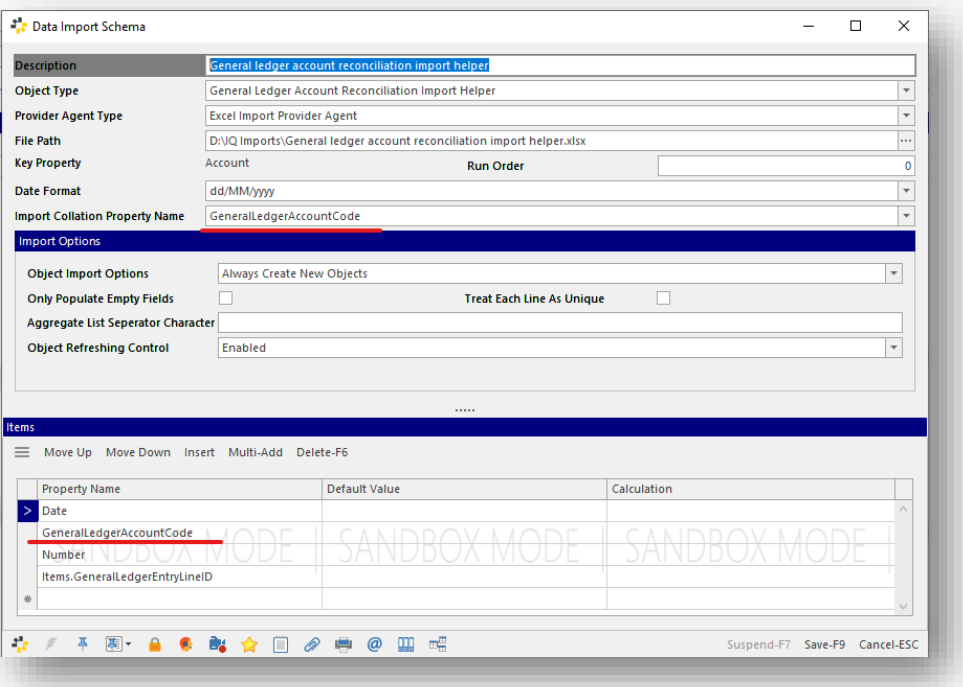

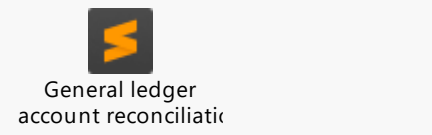

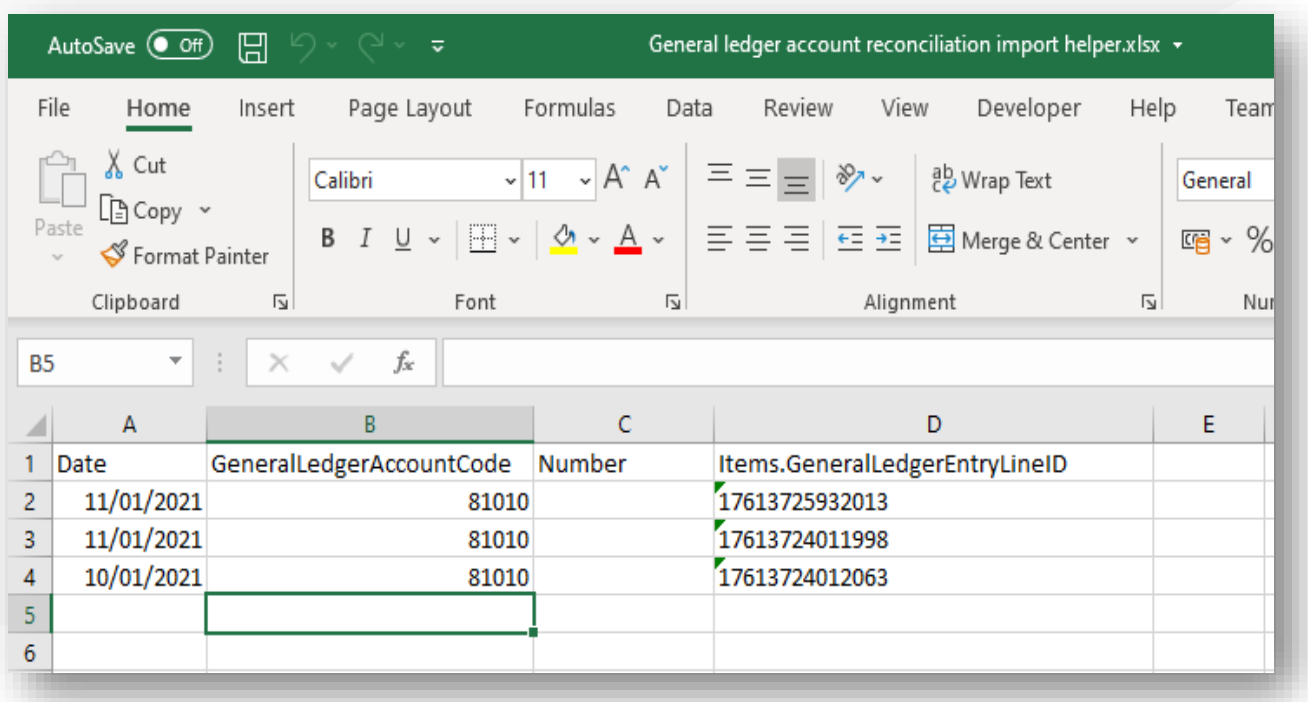

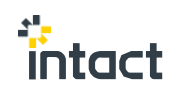

# **Execution**

To Import these reconciliations the Import command on the data Import schema can be used.

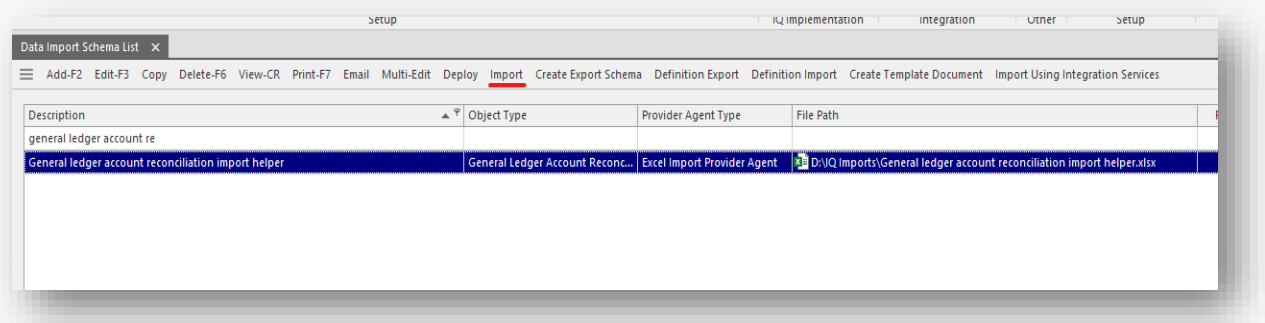